## $\bf Core-$

The Core-CT Auto Replenishment process replaces the CT Manual Replenishment Report.

Auto Replenishment allows Core-CT to determine what items need to be restocked based on:

- The current Inventory on-hand balance
- What requisitions and Purchase Orders are in process
- What the established min/max levels are for any given item

In order for Auto Replenishment to work successfully the replenishment parameters for inventory items must be defined appropriately. The Replenishment Options are set at the Business Unit/Item level so each inventory unit can manage items independently.

Navigation:

Items > Define Items and Attributes > Define Business Unit Item >( Inventory tab) > (Replenishment link)

or

## Inventory > Replenish Inventory > Setup Item Replenishment

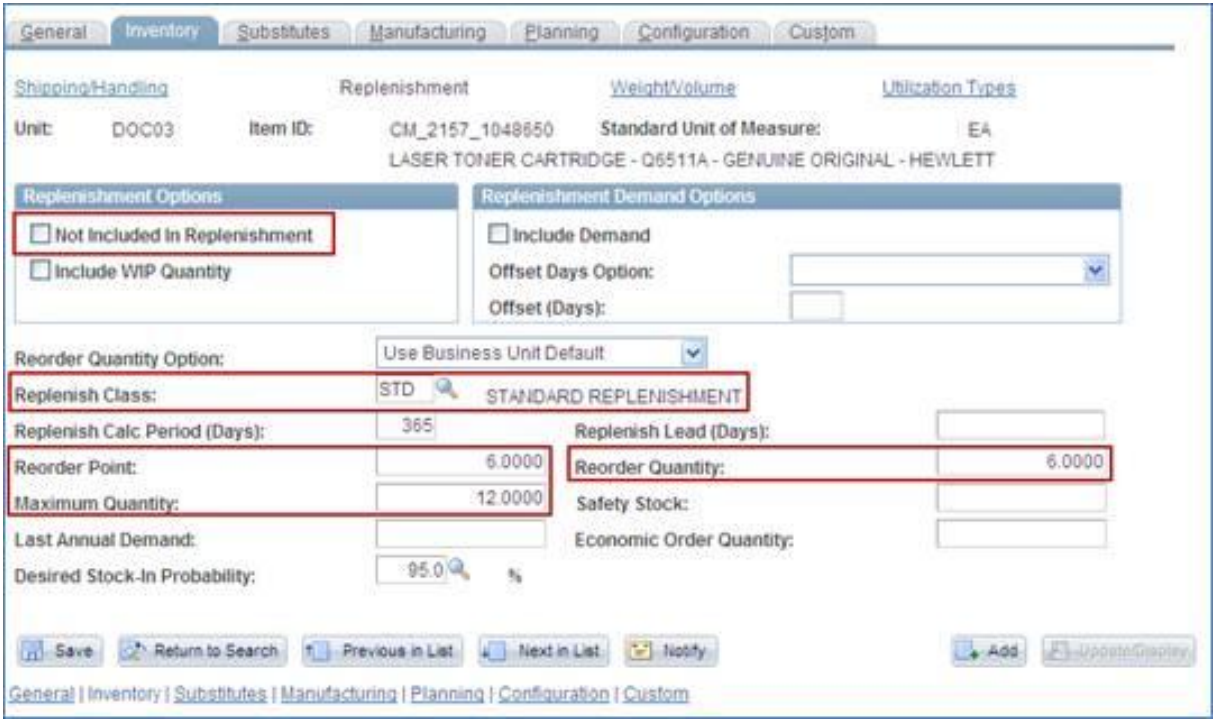

Many of the fields on the Define Business Unit Item page needed for the Auto Replenishment process in Core-CT 9.1 to run correctly have already been populated from 8.9. These fields are:

- Reorder Quantity
- Replenish Calc Period (Days)
- Reorder Point
- Reorder Quantity
- Maximum Quantity
- Desired Stock-In Probability

Two additional fields need to be adjusted or populated:

## **Not Included in Replenishment**

Should be unchecked. This allows the item to be considered for replenishment.

## **Replenish Class**

Replenish Class is one of the parameters by which the Create Replenishment process can be run. Selecting a value allows the item to be replenished as part of a group of items. Values are defined ahead of time. Examples of Replenish Classes would be by vendor, commodity type, and activity level. Once parameters are established, available on-hand quantities are compared to these values to determine if the item should be replenished and what the order quantity on the requisition should be.

The Auto Replenishment process generates ePro requisitions to fulfill the replenishment requests.

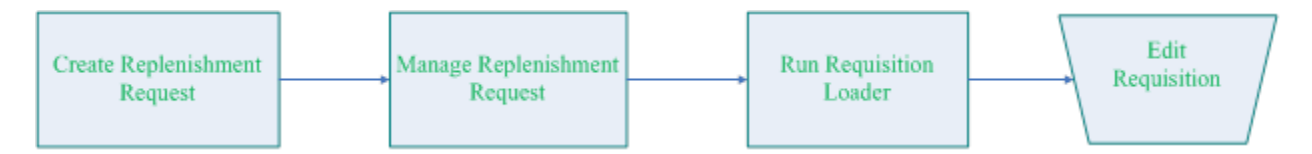

Inventory managers run the **Create Replenishment** process to generate a suggested list of items to be requisitioned for their BU. Next they review and update the quantities using the **Manage Replenishment Requests** pages.

Once completed they run the **Requisition Loader** process to pick up any replenishment items in the **Ready** status, and create a requisition for those items using the Requisitions Loader defaults and other system values.

Inventory managers access the requisition through the **Manage Requisition** component. The requisitions can be reviewed and edited appropriately prior to submitting them for approval.

This process eliminates the need to manually enter ePro requisitions to restock items flagged for replenishment.